# **Variant Calling and Effect Prediction**

The workflow sample, described below, call variants for an input assembly and a reference sequence using SAMtools mpileup and bcftool. Predict effects of the variants using SnpEff.

#### の **How to Use This Sample**

If you haven't used the workflow samples in UGENE before, look at the "[How to Use Sample Workflows"](https://doc.ugene.net/wiki/display/WDD31/How+to+Use+Sample+Workflows) section of the documentation.

#### Workflow Sample Location

The workflow sample "Variant Calling and Effect Prediction" can be found in the "NGS" section of the Workflow Designer samples.

#### Workflow Image

The opened workflow looks as follows:

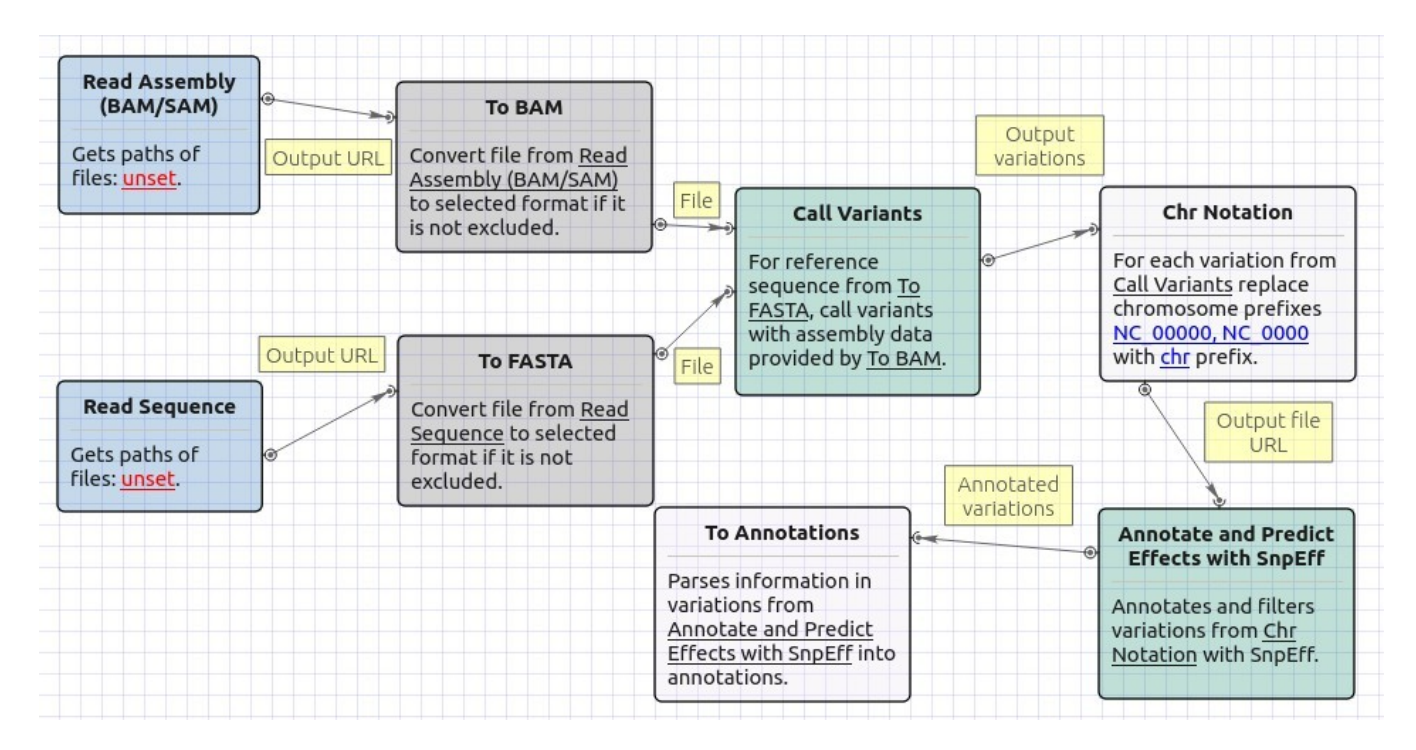

### Workflow Wizard

The wizard has 7 pages.

1. Input reference sequence and assembly On this page, input files must be set.

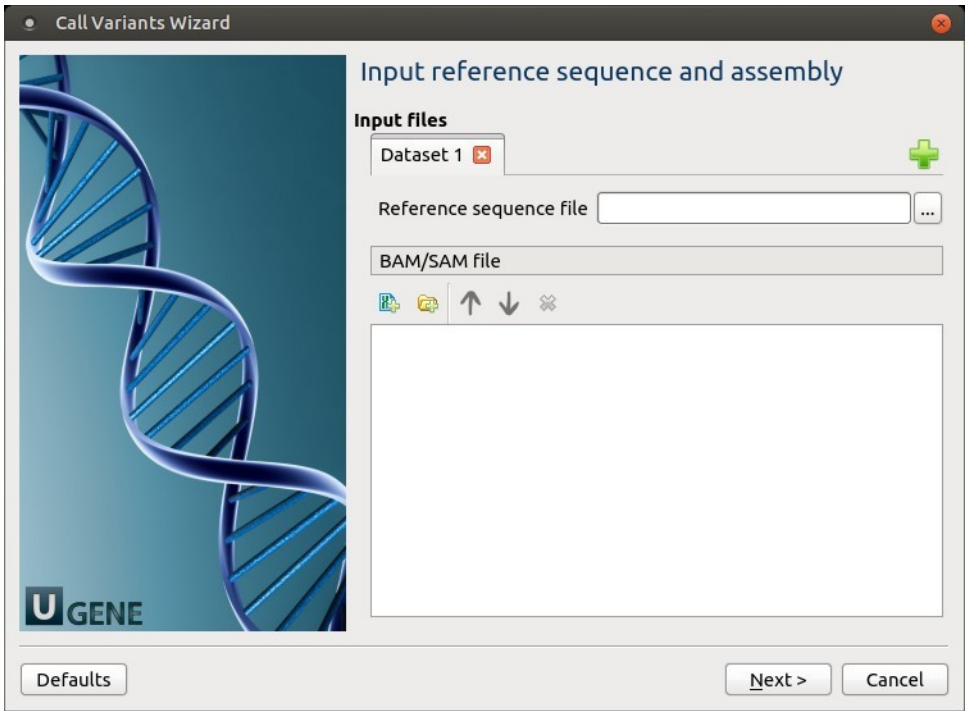

2. SAMtools mpileup parameters: The SAMtoolsmpileup parameters can be changed here.

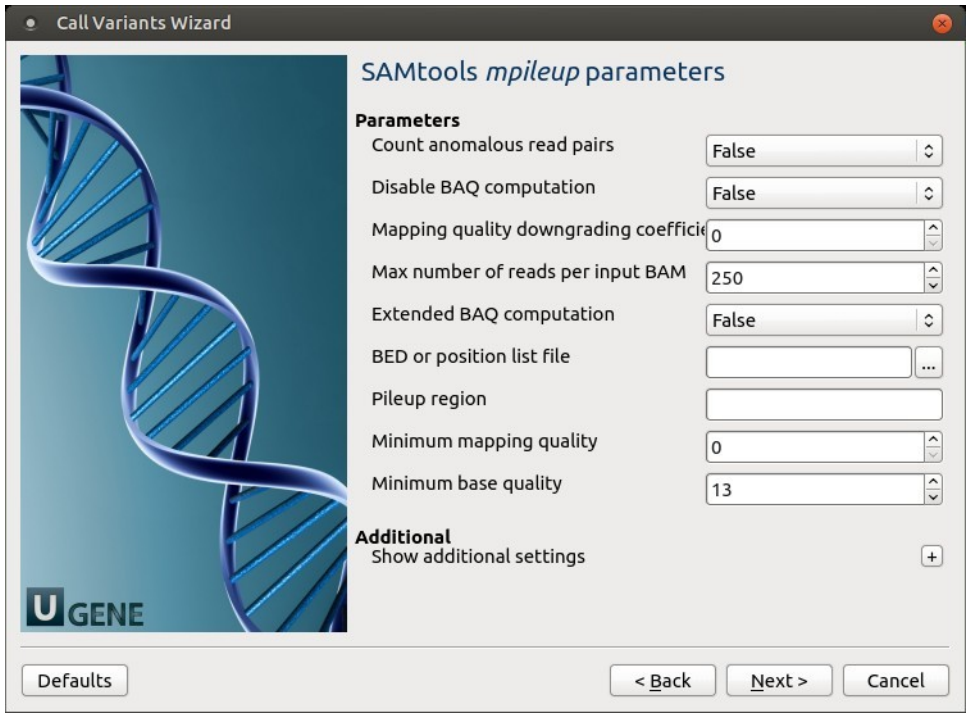

## The following parameters are available:

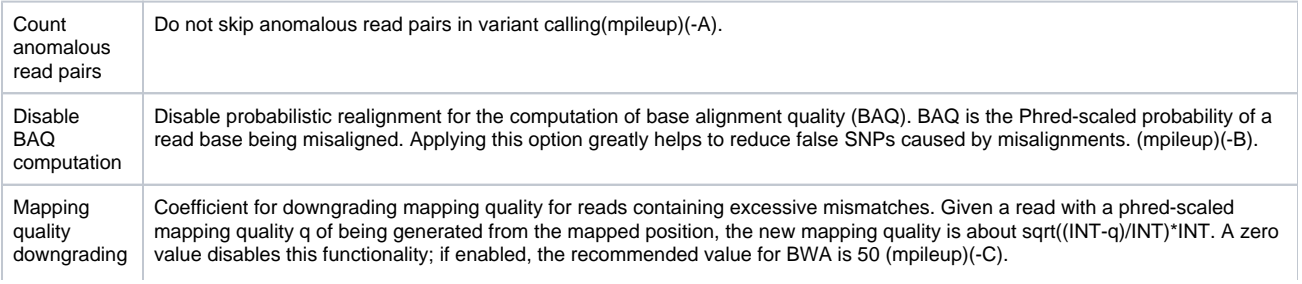

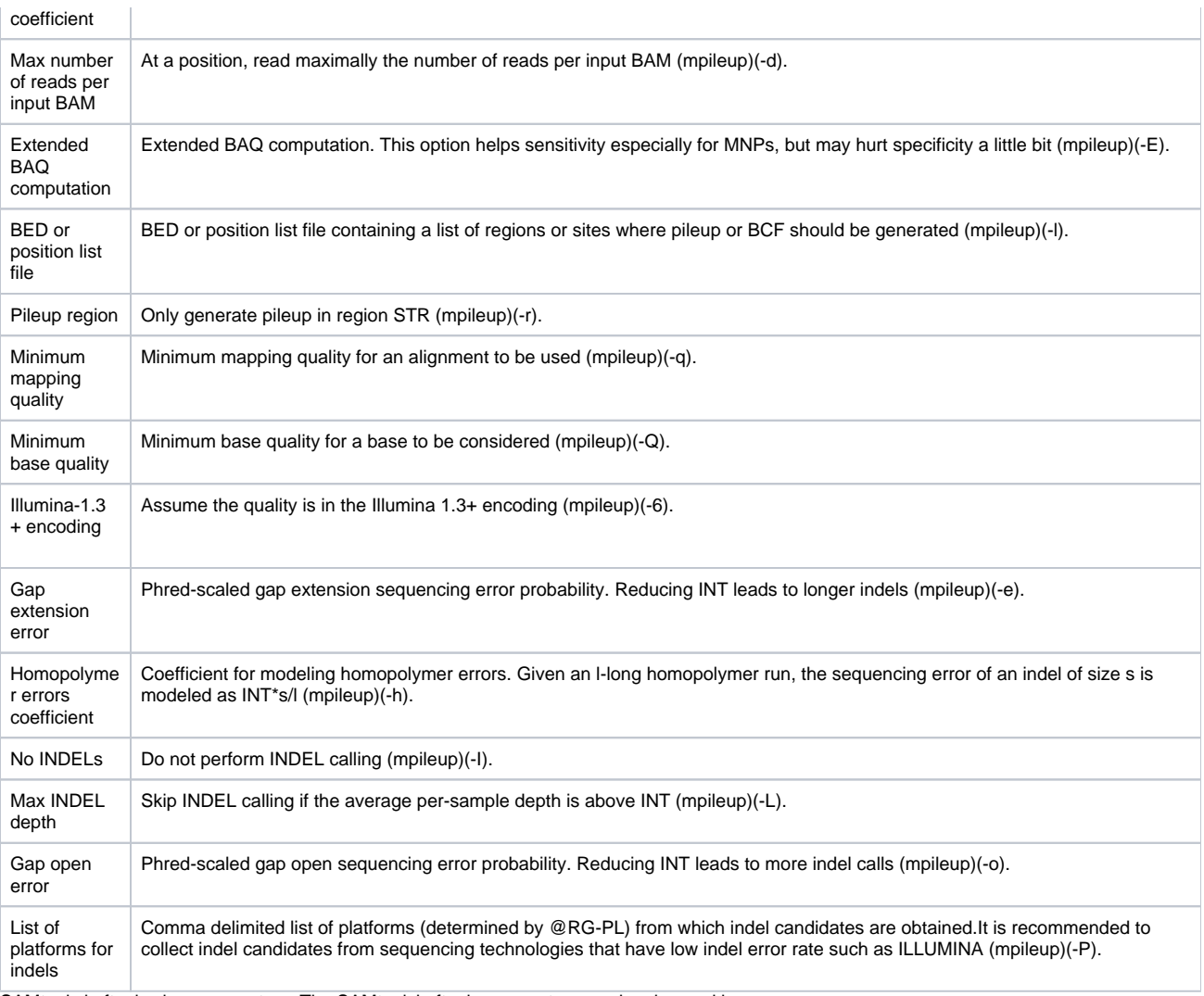

3. SAMtools bcftools view parameters: The SAMtoolsbcftools parameters can be changed here.

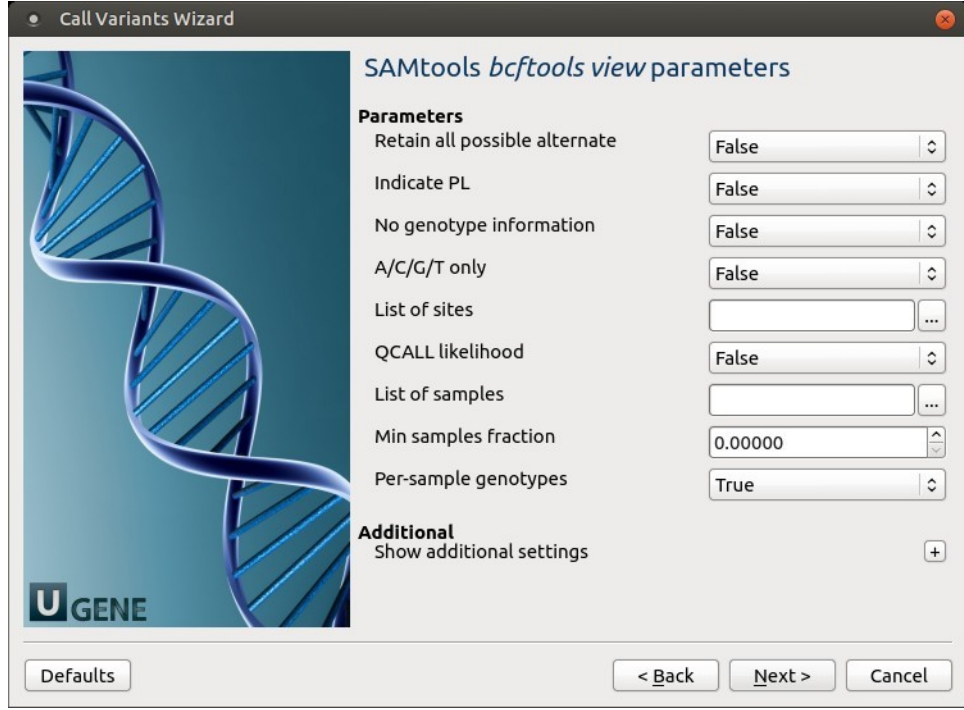

The following parameters are available:

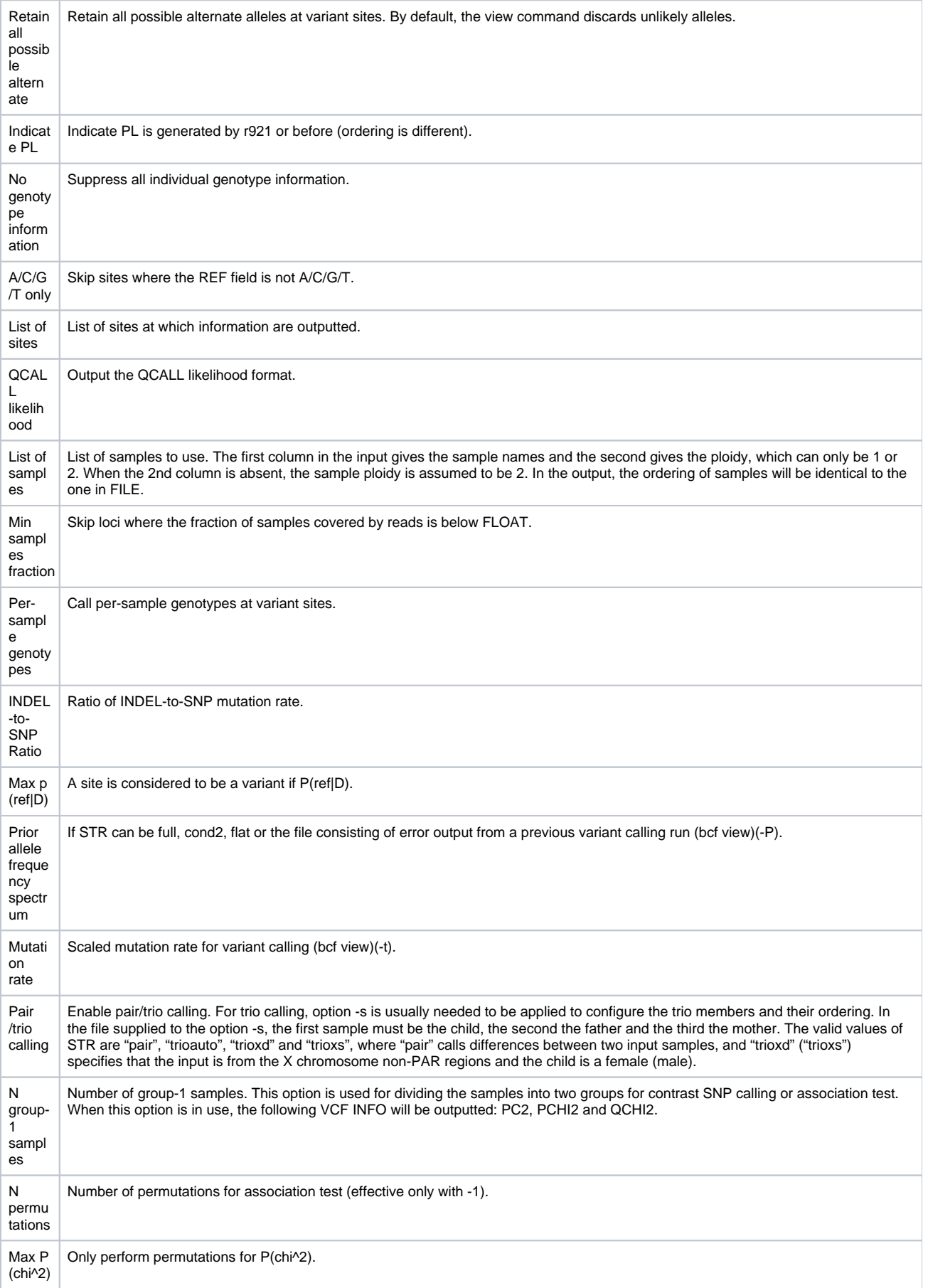

4. SAMTolls vcfutils varFilter parameters: The next page allows one to configure SAMtools vcfutils parameters.

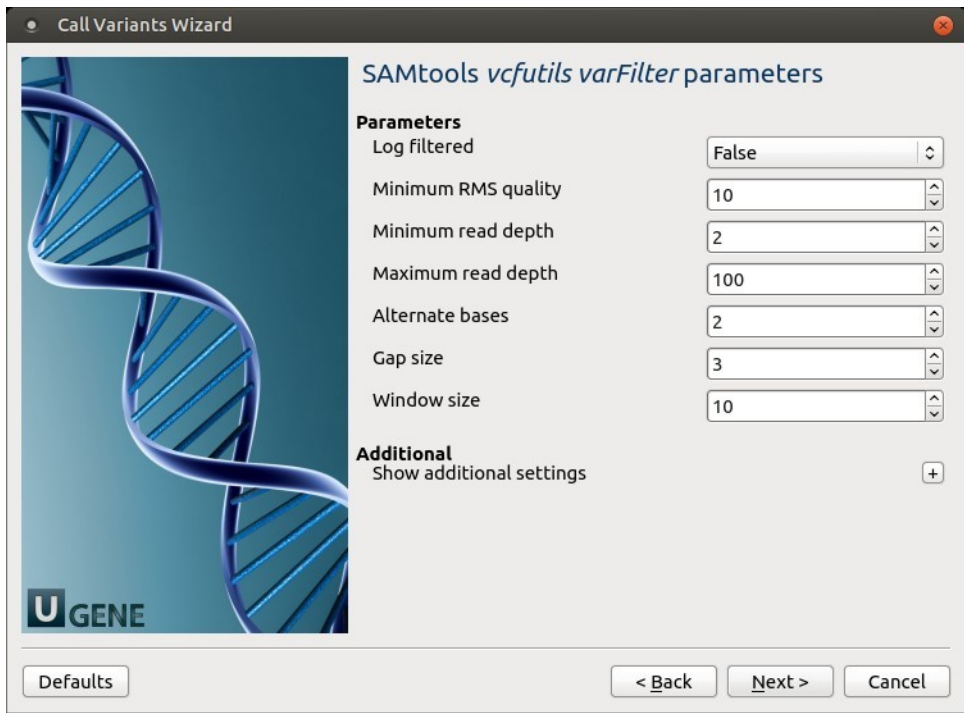

The following parameters are available:

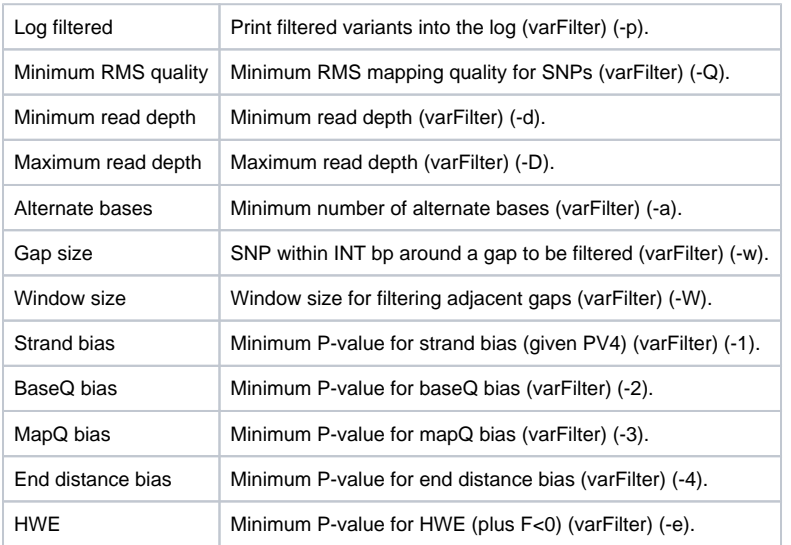

5. Change chromosome notation for variations: The next page allows change chromosome notation for variations.

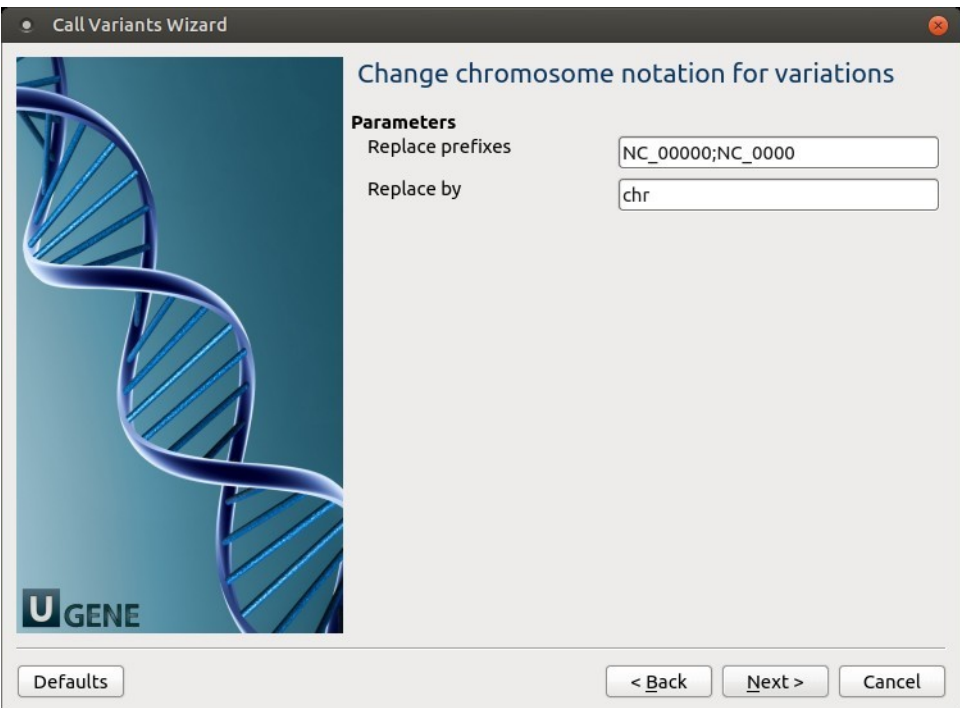

# The following parameters are available:

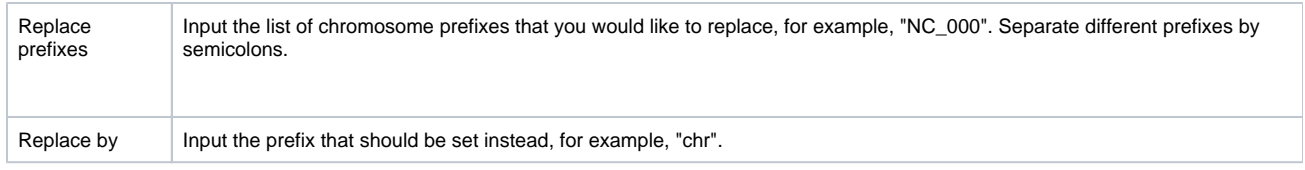

6. SnpEff parameters: The next page allows one to configure SnpEff parameters.

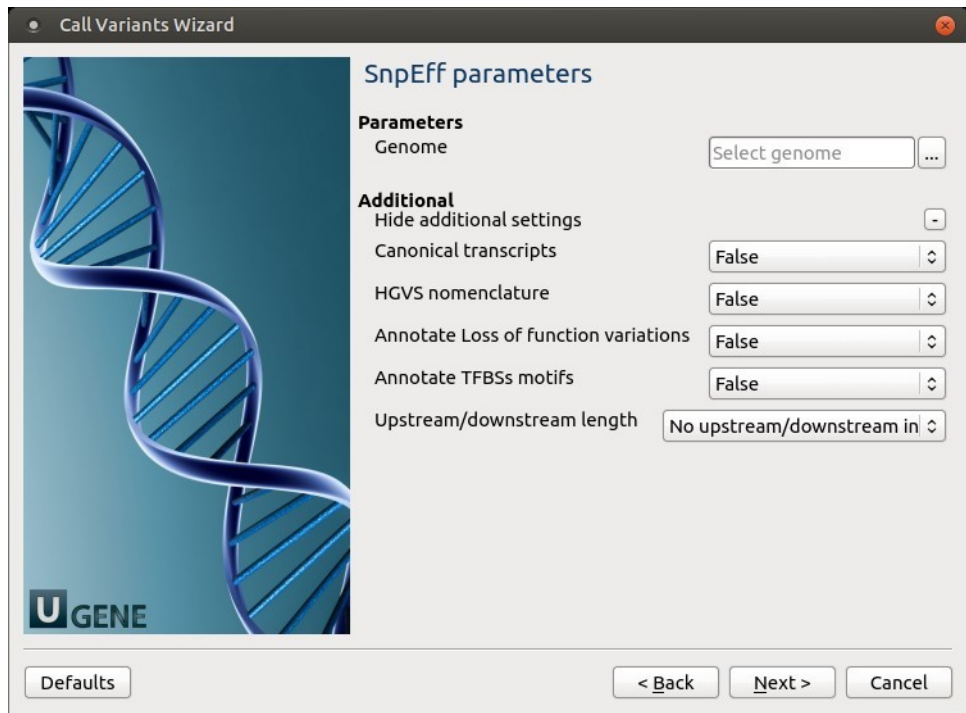

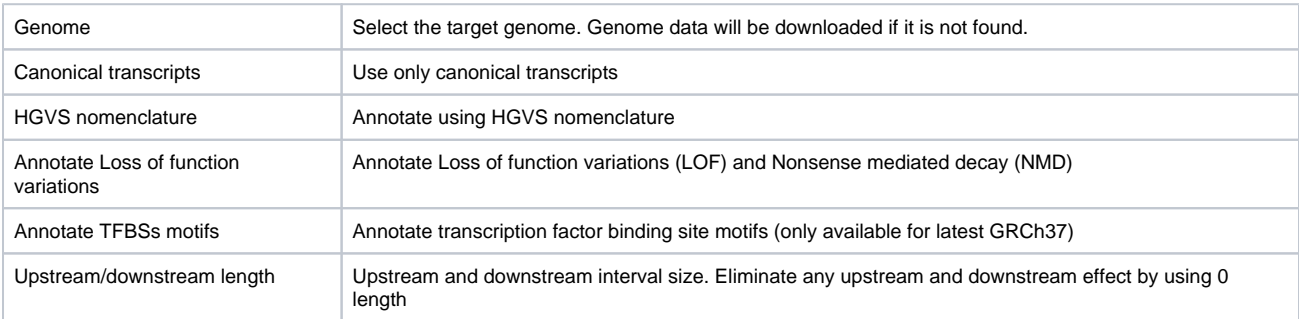

7. Output files Page: On this page, output files can be selected:

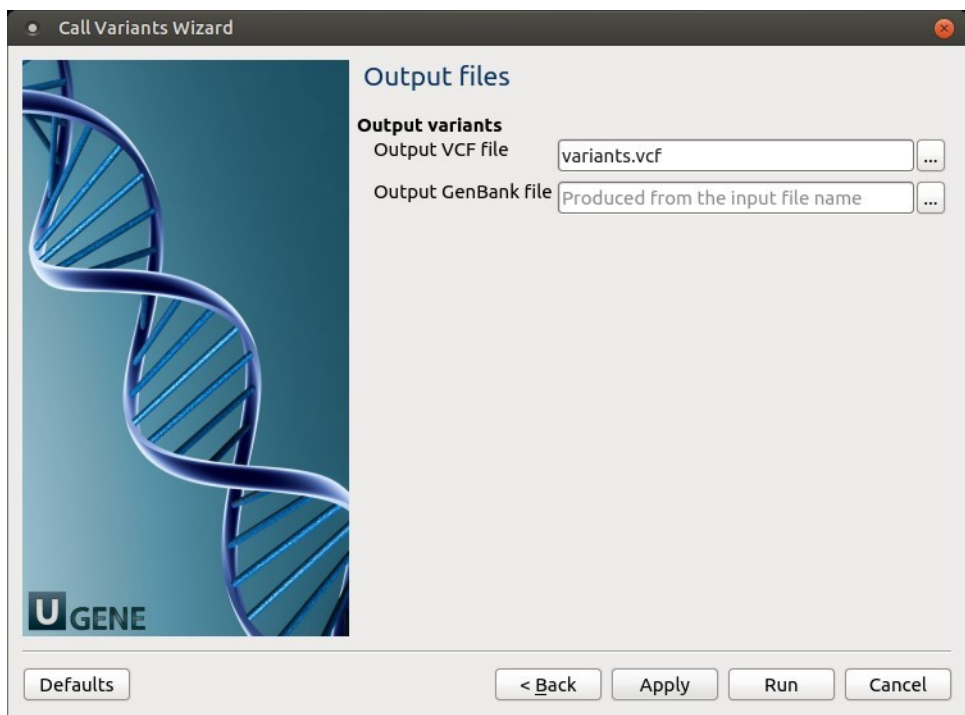